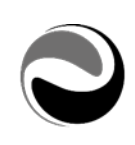

# Portale -Archivio documentale DMS

Documento aggiornato al 17 Febbraio 2020

**UPDATE** 

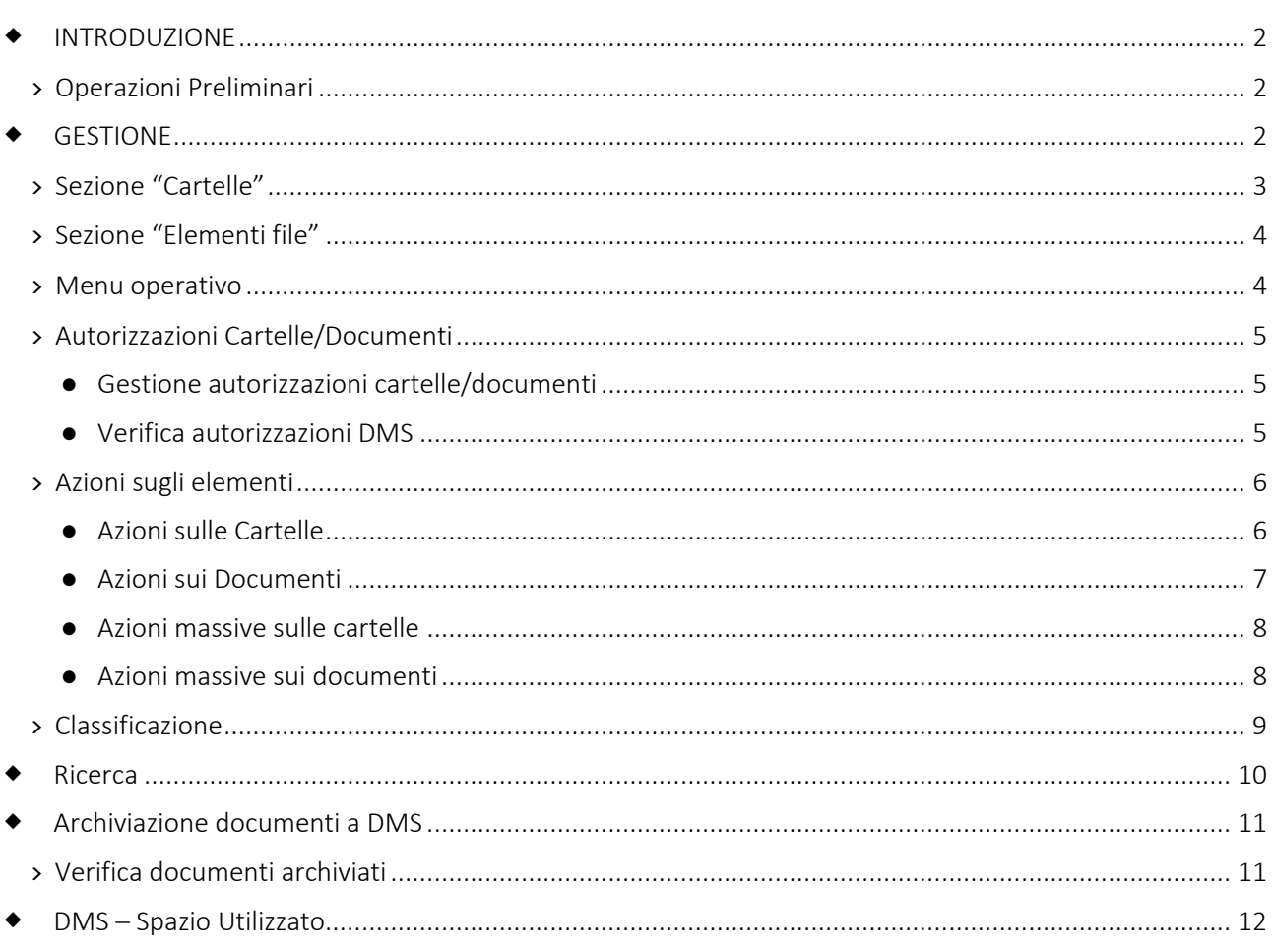

Pag. 1/12

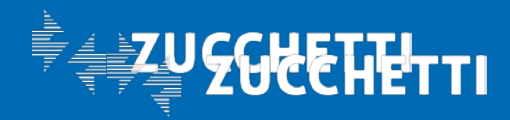

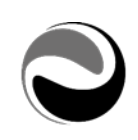

# <span id="page-1-0"></span>INTRODUZIONE

L'ambiente documentale rappresenta l'evoluzione naturale della propria rete aziendale, rendendo disponibili e accessibili anche su WEB documenti di qualsiasi tipo e natura in un ambiente condiviso e profilato.

#### Il Document Management System (DMS) *(da: Aree Applicative/Workspace/Impostazioni/Archivio*

*documentale)* permette di sfruttare informazioni utili alla classificazione dei documenti, organizzati in un file system logico (cartelle e file), mediante l'uso di attributi e associazioni (relazioni) a contatti.

Questa gestione introduce la funzionalità di ricerca dei documenti resa estremamente efficiente dalla possibilità di utilizzare attributi e/o associazioni (relazioni) attribuiti ai file come filtri di ricerca.

# <span id="page-1-1"></span>**›** Operazioni Preliminari

Per un corretto utilizzo delle diverse funzionalità presenti è necessario prendere visione ed eventualmente gestire alcuni parametri presenti nelle "Impostazioni" *(da: Aree Applicative/Workspace/…/Impostazioni/ Archivio documentale)* come:

- "Impostazioni": inserire i parametri necessari alla memorizzazione dei documenti:
	- *Percorso memorizzazione file*: indicare il percorso assoluto in cui verranno salvati i file presenti nel DMS (comprensivo di / finale).
	- *Numero massimo file per cartella*: indica il numero massimo di file che possono essere presenti all'interno di ogni cartella fisica del DMS; Il numero di documenti impostato nel campo non influisce sulla visualizzazione dei documenti da punto di menu ma agisce solo sulle cartelle fisicamente presenti. Tale valore impostato di default a 1000, è consigliato impostarlo sul valore di 8000.
- "Classe Documentale": definire una classe documentale significa poter definire, per il documento a cui la classe sarà abbinata, vari parametri quali:
	- gestione automatica delle versioni;
	- permessi di accesso;
	- set di attributi;
	- conservazione (sostitutiva);
- "Proprietà acquisizione scanner" *(da: Aree Applicative/Workspace/…/Impostazioni/Archivio documentale/Configurazione)*: da definire nel caso in cui si abbia intenzione di utilizzare l'importazione dei documenti da scanner.

# <span id="page-1-2"></span>GESTIONE

La vista che si presenta all'Utente *(da: Aree Applicative/Workspace/Archivio documentale/Gestione documenti)* consente di prendere visione della propria struttura documentale, proponendo due sezioni distinte:

- sulla parte di sinistra l'elenco delle cartelle sulle quali è possibile eseguire la navigazione;
- sulla parte destra gli elementi (*cartelle e file*) contenuti all'interno della cartella selezionata.

Pag. 2/12

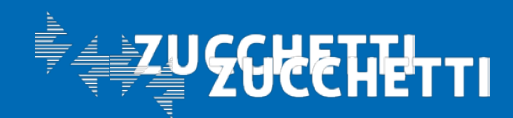

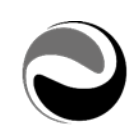

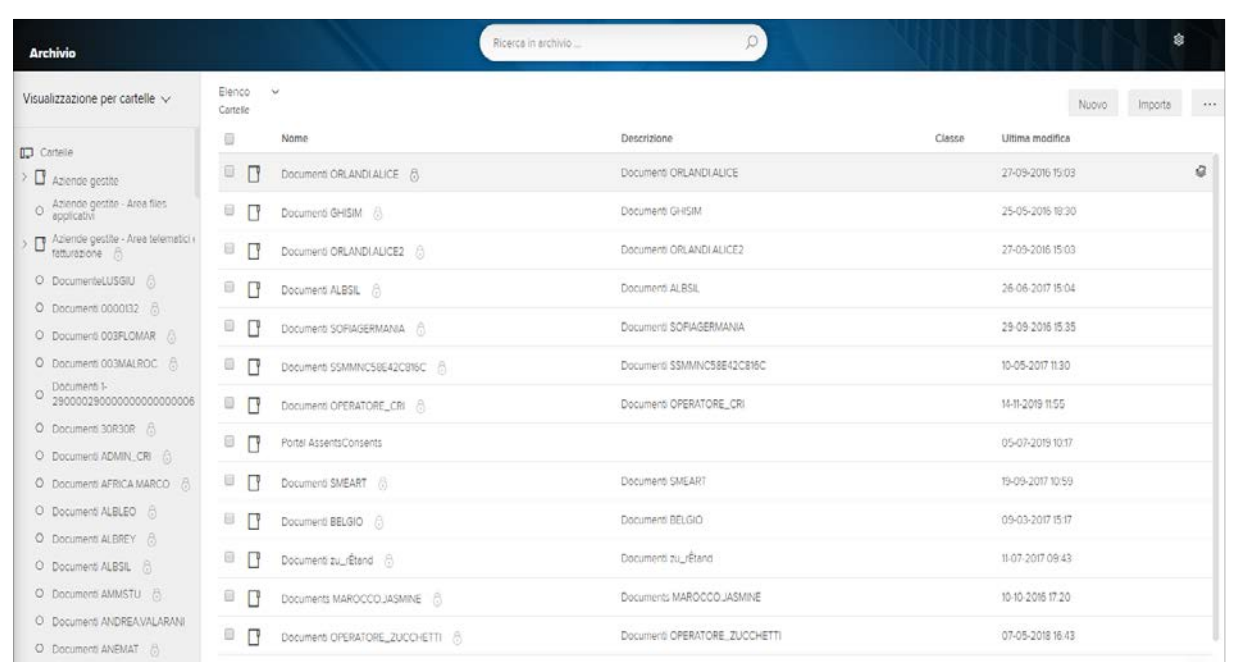

Su questi elementi è possibile agire singolarmente oppure su più elementi contemporaneamente, previa precedente selezione mediante la casella di controllo presente sulla sinistra dell'elemento, in questo caso saranno disponibili solo le operazioni congruenti con il set di elementi.

#### <span id="page-2-0"></span>**›** Sezione "Cartelle"

Dalla sezione "Cartelle" è possibile "*navigare*" nella struttura ad albero in cui sono organizzati gli elementi che sono stati importati.

Ogni Utente abilitato alla visualizzazione dell'Archivio ha a disposizione le seguenti cartelle di sistema:

- Cartella "Aziende gestite": cartella creata ed utilizzata per la pubblicazione di documenti. All'interno di tale cartella vengono create le sottocartelle contenenti le pubblicazioni.
- Cartella personale del dipendente: cartella predisposta per ogni Utente di tipo "*Collaboration*" / "*Professional"* che accede all'applicazione. Tale cartella viene denominata utilizzando il prefisso "*Cartella*" e aggiungendo il nome dell'utente (Es. "*Documenti <nomeutente>").* Tale cartella viene abilitata all'utente Amministratore e al Proprietario.
- Cestino: cartella all'interno della quale saranno memorizzati gli elementi cestinati. A differenza dell'azione di "*Elimina"* che provvede alla cancellazione definitiva dei documenti dal sistema senza prima riporli nella cartella *"Cestino"*, l'operazione "*Cestina"* consente all'utente di procedere ad un eventuale ripristino o alla cancellazione definitiva.

Pag. 3/12

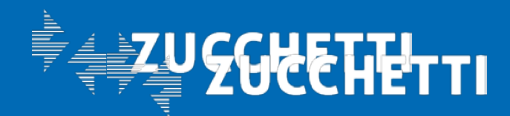

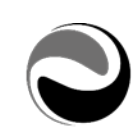

#### <span id="page-3-0"></span>**›** Sezione "Elementi file"

La sezione centrale mette in evidenza il contenuto della cartella selezionata nella parte sinistra, riportando per ogni elemento (*file o cartella*) i dati descrittivi principali, ricordando che dati descrittivi aggiuntivi sono disponibili premendo l'icona  $\mathcal{L}$ .

Nell'elenco sono disponibili operazioni di selezione singola o massiva e relative azioni mediante le icone predisposte sulla destra.

Il link presente sul campo "*Nome*" consente di aprire l'elemento, se si tratta di una cartella sarà aggiornato l'elenco elementi con il contenuto della cartella stessa; se si tratta di un file sarà proposta la maschera standard di apertura/download file.

#### <span id="page-3-1"></span>**›** Menu operativo

Da *Aree Applicative/Workspace/Archivio documentale/Gestione documenti* è disponibile un menu operativo che consente di richiamare le operazioni principali dell'area documentale.

#### - Nuovo

Selezionando l'opzione "*Nuovo*", verranno rese disponibili le seguenti funzionalità:

- Documento: consente di eseguire l'operazione di upload di un nuovo documento.
- Cartella: consente di creare una nuova cartella nella posizione selezionata, sulla parte sinistra.
- Collegamento a documento: consente di creare un collegamento ad un file già esistente nella propria organizzazione.
- Collegamento a cartella: consente di creare un collegamento ad una cartella già esistente nella propria organizzazione.

#### **Importa**

Consente di eseguire l'importazione di documenti, nel DMS nelle seguenti modalità:

- Upload file: consente di eseguire l'upload di più file (*da FileSystem*) contemporaneamente. È possibile utilizzare anche il "*Drag & Drop*".
- Acquisizione da Scanner: consente di acquisire documenti da fonti esterne di tipo scanner.
- Sorgenti documentali: consente di importare documenti dalla sorgente documentale selezionata *(ad esempio una cartella su FileSystem, ….).*

#### - Ricerca in archivio

Consente di effettuare, applicando degli opportuni filtri, una ricerca sui documenti archiviati a DMS; è possibile effettuare una "Ricerca semplice" oppure una "Ricerca avanzata".

### - Visualizzazione

Consente di modificare la modalità di visualizzazione dell'elenco di cartelle e file, scegliendo tra le opzioni "*Visualizzazione per classi"* oppure *"Visualizzazione per cartelle"*

# Impostazioni 223

Consente di modificare le impostazioni personali dell'utente.

Aggiorna  $\hat{\psi}$ 

Pag. 4/12

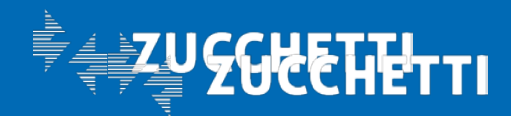

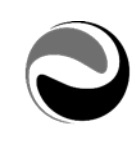

Consente di eseguire il refresh della pagina, al fine di poterla aggiornare in vista di eventuali modifiche create da altri utenti.

#### <span id="page-4-1"></span><span id="page-4-0"></span>**›** Autorizzazioni Cartelle/Documenti

#### ● Gestione autorizzazioni cartelle/documenti

Le sicurezze alle cartelle possono essere aggiunte e/o aggiornate nelle seguenti modalità:

# "Permessi cartella" e/o "Permessi file"

Dalle proprietà della cartella interessata *(tasto destro sulla cartella a DMS),* dove è possibile inserire o modificare sia le sicurezze sulla cartella – da "*Permessi Cartella"* che le sicurezze sui documenti – da "*Permessi File".*

# Associazione Gruppi\Utenti

Inserendole massivamente dal punto di menu "Associazione Gruppi\Utenti" *(da: Aree Applicative/Workspace /Impostazioni/Archivio documentale/Gestione Documenti)*.

La funzionalità permette di associare alle cartelle "Principali", presenti in Archivio DMS e relative alla cartella padre "Aziende gestite", uno o più gruppi di sicurezza e/o utenze, fino ad un massimo di cinque, mediante selezione da elenco.

Consente inoltre di autorizzare le funzioni di "Sicurezza" (*"Consentito" / "Negato" nelle sezioni "Permessi file" e "Permessi cartella")* ai gruppi di sicurezza e/o utenze; le autorizzazioni sono di default impostate a "Si" in relazione alle opzioni di "*Accede", "Inserisci", "Modifica", "Elimina*".

In fase di inserimento autorizzazioni, è altresì possibile applicare dei "Filtri aggiuntivi", quali "Cod gruppo" di sicurezza e/o per "Cod utente" per filtrare ulteriormente quali cartelle rendere visibili per l'esecuzione dell'operazione.

Le cartelle da selezionare saranno poi presente nella sezione "Cartella azienda".

Al termine verrà generato un "Riepilogo" riportante l'esito dell'operazione effettuata.

<span id="page-4-2"></span>NB *Si precisa che le sicurezze verranno inserite o aggiornate sia per la cartella sia per i files all'interno.* 

# ● Verifica autorizzazioni DMS

Per agevolare l'Utente nella verifica delle autorizzazioni assegnate alle Cartelle principali presenti a DMS e Folder Organizzativo è presente la funzionalità "Verifica autorizzazioni DMS" (*da: Aree applicative/ Workspace/Impostazioni/Gestione pubblicazione/Verifica autorizzazioni DMS)*.

La funzionalità produrrà, a secondo dei filtri applicati, un file contenente l'elenco degli Utenti e/o Gruppi abilitati ed autorizzati alla cartella principale a DMS e/o Folder Organizzativo.

I parametri richiesti in fase di selezione sono:

#### **Provenienza**

Indicare la provenienza delle autorizzazioni che si vogliono visualizzare, scegliendo di visualizzare solo quelle relative a Folder organizzativo, solo a DMS oppure sia per il Folder Organizzativo che DMS.

# - Tipologia autorizzazioni

Indicare la tipologia di autorizzazioni che si intende estrarre, scegliendo di visualizzare solo quelle relative ai "*Gruppi di sicurezza*", oppure ai gruppi definiti come "*Sedi operative*" oppure "*Tutte le autorizzazioni*" (Gruppi ed Utenti compresi).

Cod contatto Da / Cod contatto A

Pag. 5/12

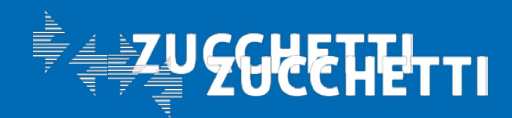

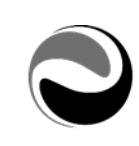

È possibile, ove lo si ritenesse necessario, indicare un range di contatti azienda da estrarre. *Si precisa che se non indicato alcun "Cod contatto Da / A" verrà estratto l'elenco di tutti i contatti azienda per i quali sono state eseguite delle archiviazioni a DMS e pubblicazioni a Folder Organizzativo e che hanno le "Autorizzazioni" sulla "Cartella" padre.*

#### Parametri di elaborazione

Indicare il formato di output richiesto per la stampa, scegliendo tra PDF oppure CSV.

Dopo aver indicato i parametri di esecuzione, cliccando su "Conferma" verrà eseguita la funzionalità. Al termine dell'elaborazione, verrà generata la stampa *prodotta (e verrà scaricata/visualizzata in base al "formato di output" indicato in selezione).*

Sarà possibile consultare il file generato dalla funzionalità "*Gestione stampe" (da: Aree applicative/Gestione dati/Anagrafici/Gestione lavori).* 

*Si precisa che, la funzionalità "Verifica autorizzazioni DMS" sarà di default consentita ed utilizzabile solo dagli utenti appartenenti al gruppo 1 Amministratore.*

#### <span id="page-5-0"></span>**›** Azioni sugli elementi

Per ogni "elemento" presente a DMS (*cartella e/o documento)* è possibile eseguire una serie di 'Azioni' selezionando il singolo record desiderato.

<span id="page-5-1"></span>L'elenco delle "Azioni" disponibili può dipendere dal tipo di elementi selezionati, dalla loro classificazione e dai ruoli o permessi di cui l'utente dispone.

#### ● Azioni sulle Cartelle

Sulle Cartelle, è possibile eseguire le seguenti operazioni:

- Proprietà

Consente di accedere alla gestione della cartella selezionata per modificarne le proprietà.

**Modifica** 

Consente di accedere in modifica alla definizione della cartella.

- Apri

Consente di aprire la cartella selezionata e visualizzarne il contenuto.

**Sposta** 

Consente di spostare la cartella e il suo contenuto dalla posizione attuale ad un'altra.

**Copia** 

Consente di copiare la cartella e tutto il suo contenuto all'interno di una nuova cartella.

- Comprimi

Consente di creare un file compresso della cartella selezionata.

- Elimina

Consente di eliminare la cartella e tutto il suo contenuto *(cancellazione fisica dei file dal disco).*

Pag. 6/12

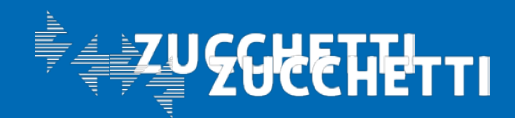

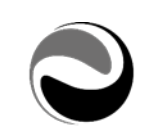

### **Cestina**

Consente di rimuovere dalla struttura di organizzazione documentale la cartella e tutti gli elementi in esso contenuti, rendendola visibile all'interno del Cestino.

Dal cestino sarà possibile eliminare definitivamente la cartella o ripristinarla nella posizione originale in un secondo momento.

#### ● Azioni sui Documenti

<span id="page-6-0"></span>Sui documenti, è possibile eseguire le seguenti operazioni:

#### **Proprietà**

Consente di accedere alla gestione del documento per modificarne le proprietà.

#### **Modifica**

Consente di accedere in modifica alla definizione della cartella.

#### **Scarica**

Consente di scaricare il documento selezionato.

#### **Sposta**

Consente di spostare il documento all'interno di un'altra cartella.

#### Copia

Consente di copiare il documento all'interno di un'altra cartella.

#### **Comprimi**

Consente di comprimere o decomprimere il documento selezionato.

#### **Elimina**

Consente di eliminare il documento (*cancellazione fisica del file su disco*).

#### **Cestina**

Consente di rimuovere dalla struttura di organizzazione documentale il documento selezionato rendendolo visibile solo all'interno del Cestino. Dal cestino sarà possibile eliminare definitivamente il documento o ripristinarlo.

#### **Checkout**

#### Protocolla

Consente di avviare la procedura di protocollazione documentale.

#### - Invia come allegato

Consente di inviare il documento come allegato di un messaggio di posta elettronica. *Si precisa che per utilizzare la funzionalità "Invia come allegato" deve essere necessariamente configurato almeno di un account di posta elettronica.*

#### Invia a Scrivania

Consente di inoltrare il documento ad uno o più destinatari che ne potranno prendere visione tramite apposito gadget.

- Firma

Consente di apporre la firma digitale al documento selezionato.

Pag. 7/12

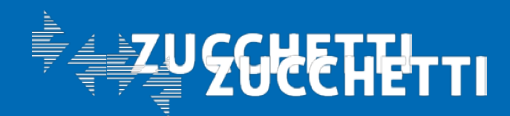

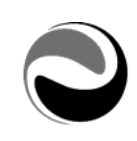

### - Log

Consente di visualizzare l'elenco degli utenti che hanno visualizzato il documento, la data di visualizzazione e l'indirizzo IP della macchina da cui è stato visualizzato il documento.

#### ● Azioni massive sulle cartelle

<span id="page-7-0"></span>Selezionando più cartelle e cliccando su uno dei record viene mostrato il menu delle "opzioni massive" disponibili:

#### Proprietà comuni

Consente di accedere alla gestione per gestire le proprietà comuni delle cartelle selezionate. Tale opzione non è visibile nel momento in cui i documenti selezionati non siano compatibili *(es. selezione di file e cartelle contemporaneamente).*

**Sposta** 

Consente di spostare le cartelle selezionate dalla posizione attuale.

**Copia** 

Consente di copiare le cartelle e tutto il loro contenuto in una nuova cartella.

- Comprimi

Consente di creare un file compresso contenente le cartelle selezionate.

- Elimina

Consente di eliminare le cartelle e tutto il loro contenuto (*cancellazione fisica dei file su disco).*

**Cestina** 

Consente di rimuovere dalla struttura di organizzazione documentale le cartelle e tutti gli elementi rendendole visibili all'interno del proprio Cestino. Dal cestino sarà possibile eliminare definitivamente le cartelle o ripristinarle nella posizione originale.

#### ● Azioni massive sui documenti

<span id="page-7-1"></span>Selezionando più documenti e cliccando su uno dei record viene mostrato il menu delle "opzioni massive" disponibili:

Proprietà comuni

Consente di accedere alla gestione per gestire le proprietà comuni dei documenti selezionati. Tale opzione non è visibile nel momento in cui i documenti selezionati non siano compatibili (*es. selezione di file e cartelle contemporaneamente*).

#### **Sposta**

Consente di spostare i documenti selezionati dalla posizione attuale.

**Copia** 

Consente di copiare i documenti selezionati in una nuova cartella.

**Unisci** 

Permette di unire in un unico file pdf i documenti selezionati.

**Comprimi** 

Pag. 8/12

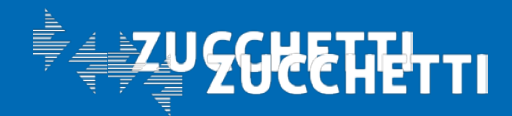

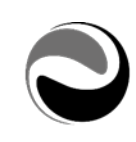

Consente di creare un file ZIP contenente i documenti selezionati.

#### - Elimina

Consente di eliminare i documenti selezionati (*cancellazione fisica anche dei file su disco*).

#### **Cestina**

Consente di rimuovere dalla struttura di organizzazione documentale i documenti selezionati rendendoli visibili all'interno del Cestino. Dal cestino sarà possibile eliminare definitivamente i documenti o ripristinarli nella posizione originale.

#### Protocolla

Consente di avviare la procedura di protocollazione documentale per i documenti selezionati.

#### - Invia come allegato

Consente di inviare i documenti selezionati come allegato di un messaggio di posta elettronica. *Si precisa che per utilizzare la funzionalità "Invia come allegato" deve essere necessariamente configurato almeno di un account di posta elettronica.*

#### Invia a Scrivania

Consente di inoltrare i documenti selezionati ad uno o più destinatari che ne potranno prendere visione tramite apposito gadget.

#### - Firma

Consente di apporre la firma digitale ai documenti selezionati.

Si precisa che l'azione selezionata viene applicata a tutte le cartelle e documenti, verificando prima la presenza dei permessi corretti, dello stato di ogni documento, di eventuali proprietà obbligatorie, ecc.; l'azione selezionata non viene eseguita sulle cartelle e/o documenti che non soddisfano i requisiti.

#### <span id="page-8-0"></span>**›** Classificazione

La sezione "Classificazione" *(da: Aree Applicative/Workspace/Archivio documentale/Gestione documenti)* permette l'identificazione univoca della cartella principale, in "*Aziende gestite*", corrispondente alle aziende in gestione.

La sezione "*Classificazione"* è consultabile e gestibile accedendo alle "*Proprietà*" della cartella principale dell'azienda (*Tasto destro sulla cartella principale dell'azienda*) e conterrà le informazioni di rilievo identificative dell'azienda stessa, quali:

- Nazione
- Codice fiscale dell'azienda
- Datore di lavoro domestico
- Dati aggiuntivi (*cod. azienda/ente e cod. ambiente)*

Le informazioni, di cui sopra, verranno create e/o variate, automaticamente, dalle funzionalità di archiviazione e/o pubblicazione di HRPortal/MIP, reperendo le informazioni dal "*Contatto azienda*" relativo, (*da: Aree Applicative/Gestione dati/Contatti/Aziende)* solo se i modelli di pubblicazione prevedono l'utilizzo

Pag. 9/12

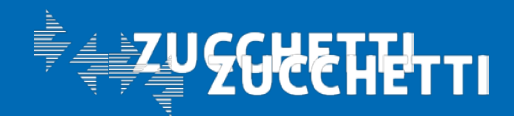

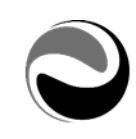

del Codice fiscale azienda (Es. *\$CFISC\$*); in tutti gli altri casi la sezione "Classificazione" non sarà necessaria e, quindi, non verrà compilata.

Per verificare in modo massivo i dati contenuti in "Classificazione", è presente l'utilità "Verifica classificazione cartelle azienda" (*da: Aree Applicative/Workspace/…/Impostazioni/Archivio documentale/Gestione documenti*), che consente di ottenere, in formato "CSV" oppure "PDF", i dati di "Classificazione", per tutte le aziende presenti in "Archivio DMS".

# <span id="page-9-0"></span>Ricerca

È possibile ricercare documenti e cartelle all'interno del DMS accedendo al punto di menu "Ricerca" (*da: Aree Applicative/Workspace/Archivio documentale/Gestione documenti/Ricerca*).

La ricerca prevede i seguenti parametri aggiuntivi:

#### Informazioni generali

- − Ricerca rapida
- − Nome: indica il nome del documento o della cartella.
- − Descrizione: descrizione documento o cartella.
- − Note: eventuali note inserite in fase di creazione documento o cartella.
- − Contenuto file: parole o frasi contenute all'interno del documento.
- − Cerca in: cartella in cui ricercare il file; è possibile includere nella ricerca le sottocartelle.

#### Classificazione

- − Classe: classe documentale del documento da ricercare
- − Attributi: specifici attributi relativi alla classe documentale sopra selezionata. È possibile inserirne fino a un massimo di 5 utilizzando il termine 'and' per far sì che i parametri inseriti siano tutti soddisfatti oppure 'or' qualora sia sufficiente la validità di uno degli attributi inseriti.

#### Avanzate

- − Cosa: è possibile eseguire specificare la ricerca solo su "Documenti", "Cartelle" o "Documenti e cartelle".
- − Dimensioni: dimensione espressa in kByte del documento/cartella da ricercare.
- − Creato da: nome dell'utente che ha archiviato il documento o creato la cartella.
- − Modificato da: nome dell'utente che ha modificato il documento o la cartella.
- − Creati dal al: intervallo di tempo in cui il documento o la cartella sono stati creati.
- − Modificati dal al: intervallo di tempo in cui il documento o la cartella sono stati modificati.
- − Solo documenti gestiti a versioni: ricerca i documenti che hanno la proprietà attiva della gestione a versioni
- − Solo documenti in stato checkout: ricerca i documenti in stato checkout, ovvero documenti in possesso di determinati utenti che non hanno ancora provveduto a mettere in linea una versione aggiornata
- − Solo documenti in stato provvisorio: ricerca i documenti che sono parzialmente classificati
- − Registro: registro assegnato ai protocolli (Workspace/Archivio/Impostazioni/Registro Protocollo)

Pag. 10/12

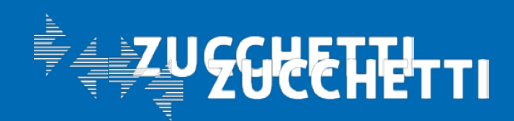

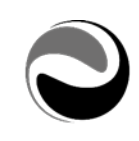

- − Protocollo in: consente di considerare protocolli in base al mittente selezionando una fra le seguenti opzioni: ingresso, uscita o interno.
- − Numero: numero di allegati (documenti) che compongono il protocollo.

# <span id="page-10-0"></span>Archiviazione documenti a DMS

L'archiviazione dei documenti può essere eseguita in due modalità:

- − Manualmente: utilizzando le funzioni "*Nuovo*" ed "*Importa*". (*da: Aree Applicative/Workspace/ Archivio documentale/Gestione documenti*).
- − Tramite gadget "DMS Archiviazione/Pubblicazione": i file importati utilizzando questo gadget vengono automaticamente classificati in base al modello di pubblicazione previsto.

Tutti i documenti archiviati utilizzando il gadget vengono salvati nella cartella "*Aziende Gestite*" secondo l'alberatura specificata nel modello di pubblicazione.

# <span id="page-10-1"></span>**›** Verifica documenti archiviati

L'utente che esegue l'archiviazione ha la possibilità di visualizzare i documenti che sono stati archiviati in "Archivio DMS", per ogni pubblicazione/archiviazione utilizzando la funzionalità "Gestione Storico Pubblicazioni" (*da: Aree Applicative/Workspace/Gestione pubblicazione/Storico pubblicazioni*).

In elenco sono presenti tutte le archiviazioni/pubblicazioni eseguite.

Tramite la sezione "DMS - Documenti" è possibile visualizzare l'elenco dei documenti archiviati riportando, in griglia, le seguenti informazioni di dettaglio:

- Nome documento: indica il nome del documento archiviato in "Archivio DMS".
- Percorso: indica il percorso in cui il documento è stato archiviato in "Archivio DMS".
- Codice classe: indica il codice della Classe documentale con cui il documento è stato archiviato in "Archivio DMS".

È possibile prendere visione della "Data creazione" e della "Data ultima modifica" del documento archiviato, accedendo al "*layer*" presente sul rigo selezionato della griglia contenente le informazioni di dettaglio e, ove lo si ritenesse necessario, esportare in formato CSV, con l'apposito Bottone "Esporta in CSV", l'elenco dei documenti archiviati.

Selezionando il bottone "*Stampa massiva inf. agg.*" è possibile stampare le informazioni aggiuntive di tutti i documenti archiviati a DMS nel lasso di tempo indicato dall'utente stesso come parametro di selezione definito.

Successivamente verranno richiesti i seguenti parametri di selezione dei documenti che si vogliono stampare:

- − Eseguite il: scegliere il periodo di tempo in cui le pubblicazioni sono state eseguite.
- − Eseguita da: indicare l'utente che ha eseguito la pubblicazione; se lasciato vuoto non viene applicato il filtro sull'utente.
- − Cod classe: indicare il codice della classe documentale interessata; se lasciato vuoto non viene

Pag. 11/12

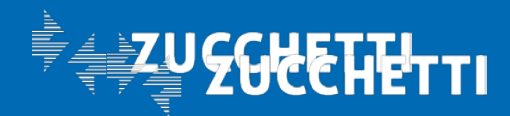

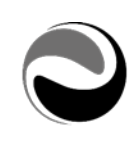

applicato il filtro sulla classe.

− Formato di output: permette di selezionare il formato in cui stampare le informazioni aggiuntive. I formati proposti sono PDF e CSV.

Premendo il bottone "*Conferma*", nel caso in cui ci siano dati da stampare, viene generata la stampa nel formato richiesto altrimenti viene proposto il messaggio "*Non ci sono dati da stampare".*

NB *Si precisa che la funzionalità "Elimina", presente nelle sezioni "Attuale" e "Storico", per la Sezione "DMS – Documenti", non eliminerà fisicamente i documenti archiviati.*

# <span id="page-11-0"></span>DMS – Spazio Utilizzato

Per agevolare l'Utente nella verifica della quantità e del "*peso*" dei documenti presenti nell'Archivio documentale, è stata resa disponibile la possibilità di verificare lo spazio utilizzato dal menu "DMS – Spazio utilizzato" *(da: Aree applicative/Pannello di controllo/Sistema)*.

Tramite la funzionalità *"DMS – Spazio utilizzato"* sarà possibile consentire all'Utente di visualizzare, le informazioni relative al "*Numero documenti*" e alla "*Dimensione*" totale con il dettaglio delle stesse per "*Anno*" di creazione del documento.

*Si precisa che i valori visualizzati sono da considerarsi "indicativi".*

NB *Si precisa che la visualizzazione di tale menu è consentito solo agli utenti appartenenti al gruppo di sicurezza "999111 PortalCounts" e che risultano abilitati a tale funzionalità dalla "Configurazione menu" (da: Aree applicative/Pannello di controllo/Sicurezza).*

Pag. 12/12

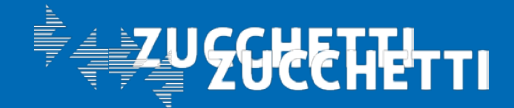